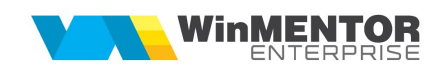

## Structură import intrări pe bon achiziție din fișier XLS

Fișierul de configurare import trebuie să se numească ImportBonAchizitieXLS.ini, să se afle în directorul de unde se lansează executabilul WinMENTOR Enterprise și să aibă structura de mai jos:

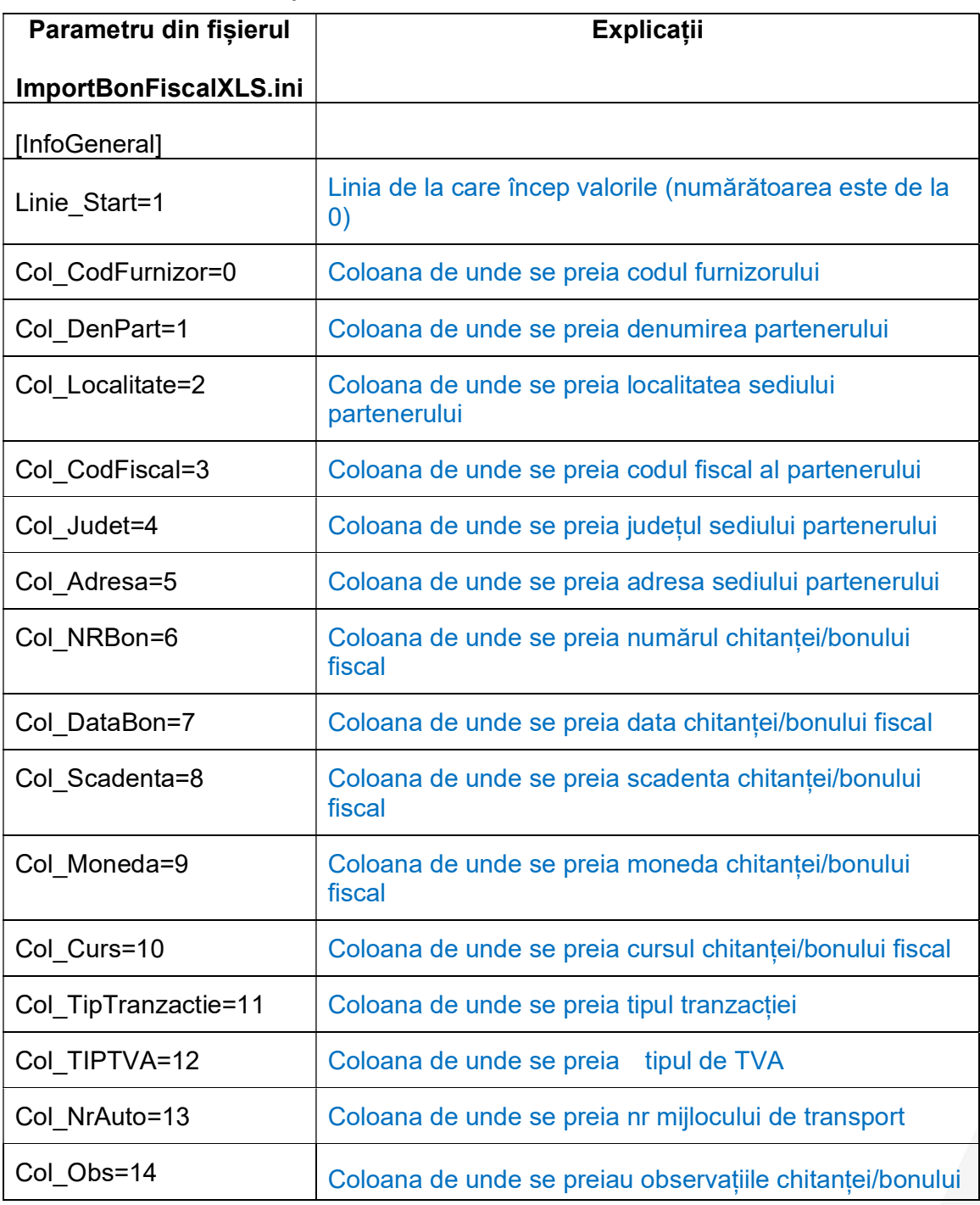

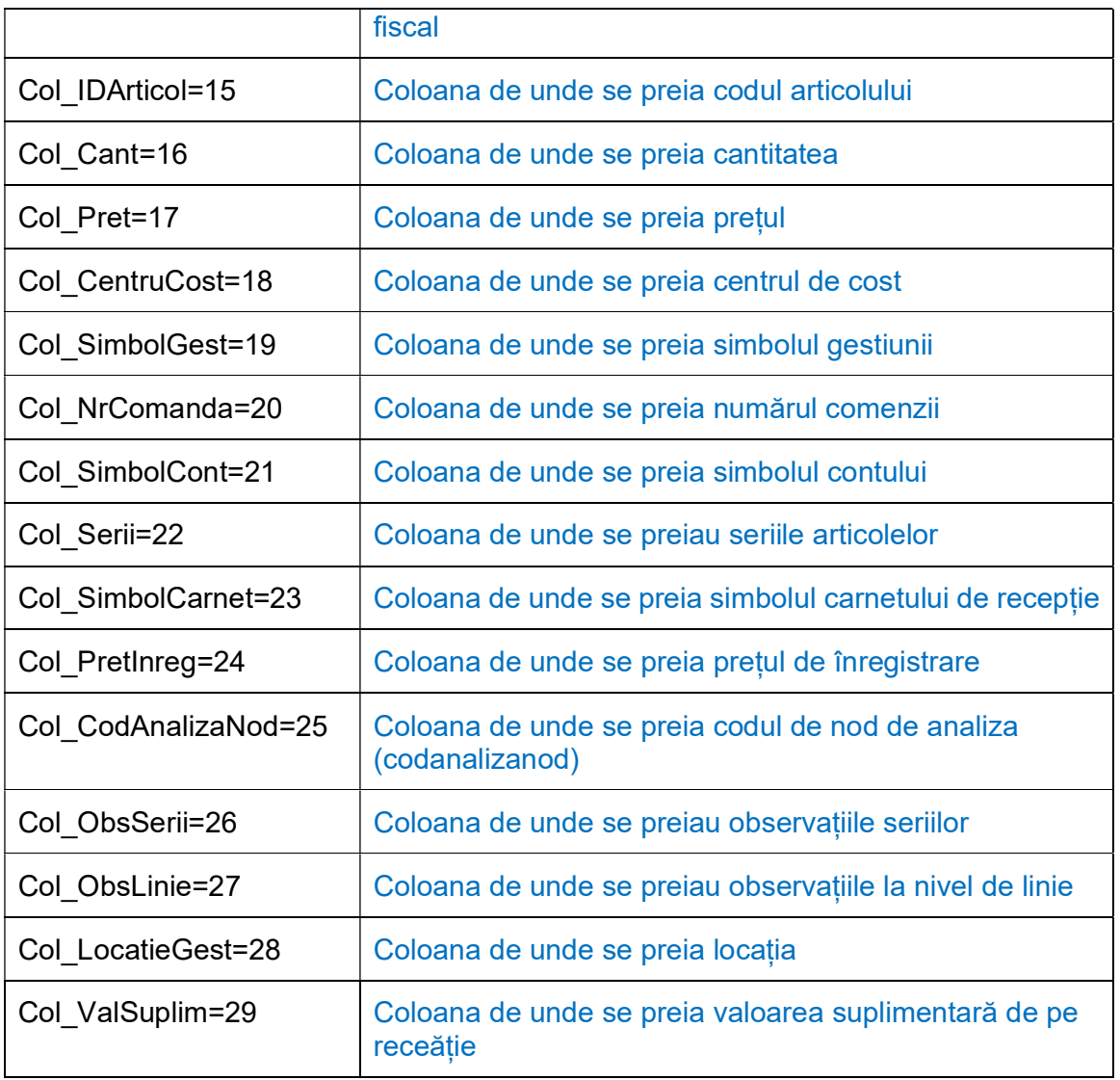

 Preluarea din fișiere externe în format XLS a intrărilor pe chitanțe/bunuri fiscale se face din Alte module > Unelte EDI > Import bon fiscal intrări din format XLS.